# le  $L$ abyrinthe d'Anglomania 2

**Ruth HUART**

Niveau collège 11-14 ans

**Mise en route**

# **■ Version PC et compatibles**

Ce logiciel fonctionne avec l'équipement minimum suivant :

- 512 Ko de mémoire vive,

- cartes graphiques EGA, CGA, VGA, carte du PC 1512.

**Nombre de disquettes** : - 3 disquettes 5"1 /4 - 2 disquettes 3"l/2

# **1. Vous avez une carte CGA**

- Allumez votre ordinateur.
- Placez la disquette PC CGA dans le lecteur A.
- Tapez R et validez.

## **2. Vous avez une carte** EGA **ou** VGA

- Allumez votre ordinateur.
- Placez la disquette PC EGA/VGA (n° 1 pour les disquettes 5"l/4) dans le lecteur A.
- Tapez R et validez.

# **■ Version ATARI ST 520,1040 STF ou STE (moniteur couleur)**

#### **Nombre de disquettes : 2**

Placez la disquette n° 1 dans le lecteur, puis mettez votre ordinateur sous tension. Le démarrage est automatique.

### ■ Version **AMIGA 500 et 2000**

#### **Nombre de disquette : 1**

Placez la disquette dans le lecteur puis mettez votre ordinateur sous tension. Le démarrage est automatique.

#### **■ Version AMSTRAD CPC 6128**

#### **Nombre de disquette : 1**

1. Placez la disquette 1 dans le lecteur.

**2.** Sur les claviers AZERTY, tapez **ùCPM** puis validez.

Sur les claviers QWERTY, tapez | CPM puis validez.

# La règle du jeu

Ce jeu d'aventure fait de toi le héros de l'histoire. Ta ruse et tes connaissances te permettront de circuler dans ce labyrinthe. Tes bonnes réponses te donneront des points. Les déplacements s'effectuent à l'aide de la souris et la validation se fait en cliquant sur la souris une seconde fois (ou à l'aide des quatre flèches en validant par la touche ENTER).

Pour avancer dans le récit, il faut appuyer sur une touche quelconque. Tu as la possibilité de sauver la partie qui est en cours en appuyant sur S. Pour cette sauvegarde il est nécessaire de formater une disquette vierge, en la nommant "sauvegarde" (le logiciel te la demandera).

Lorsque tu reprendras une aventure dans ANGLOMANIA, tu auras le choix entre : reprendre la partie ou commencer une nouvelle partie.

Lady B t'a confié la mission d'éduquer Polly, un insupportable perroquet, pour qu'il parle un anglais parfait. Tu vas affronter des situations périlleuses dans les marais du loch Ness, dans le sombre château et la forêt. Attention, de méchants nains et de redoutables gnomes essaieront de capturer Polly... Aide-toi des lutins pour mener à bien cette mission.

Good luck !

# Le point de vue pédagogique

Le logiciel porte sur les formes grammaticales et les conjugaisons indispensables à l'élève de collège qui désire se perfectionner en anglais.

Les principaux points abordés sont les formes verbales, le présent et le futur, l'emploi des auxiliaires et la concordance des temps, la construction de la phrase interrogative, affirmative et négative, l'étude du cas possessif, les adverbes de lieu, les pronoms personnels réfléchis, l'emploi des adjectifs et des pronoms possessifs.

**Recommandations** 

#### **La garantie**

Elle ne prend effet que dans le cas où le logiciel est utilisé suivant les consignes données au paragraphe *Mise en route.*

La garantie est valable 6 mois à partir de la date d'achat et après retour de la carte de **Convention de droits d'utilisation.**

#### **La configuration**

Pour être utilisé, le logiciel doit être adapté aux caractéristiques de votre ordinateur. Veuillez vous conformer strictement aux indications du paragraphe Mise *en route..*

#### Service **Après** Vente

Notre but est d'améliorer continuellement la qualité de nos produits. Vos réflexions, idées et suggestions seront les bienvenues.

En cas de mauvais fonctionnement, téléphonez au Service Après Vente (voir fiche jointe).

# **Dans la même collection**

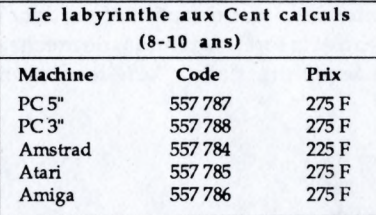

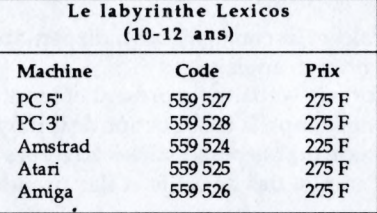

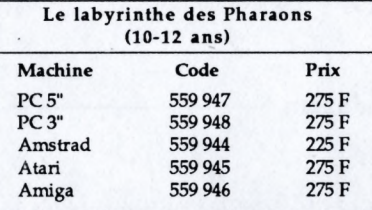

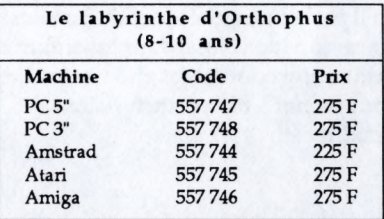

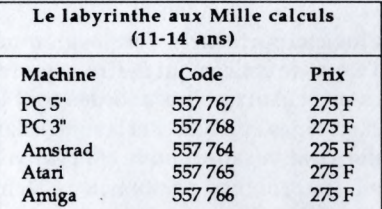

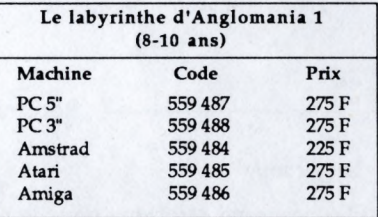

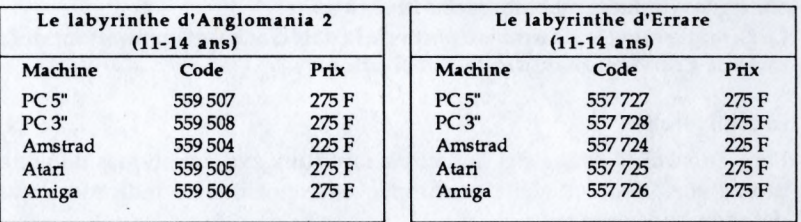

Adressez vos commandes à votre revendeur habituel ou directement par courrier en joignant votre chèque bancaire ou postal à : NATHAN DPE 94255 Gentilly Cedex

Pour tous renseignements, appelez le service commercial au 47 40 66 66